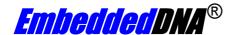

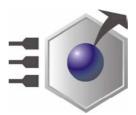

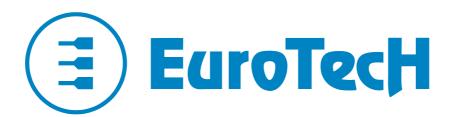

# An0002

# **POST Code description**

Rev. 1.1 September 2005

#### **ABOUT THIS MANUAL**

This application note describes the POST Codes generated by Eurotech's CPU's

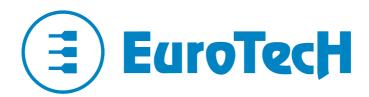

Via J. Linussio 1 33020 AMARO (UD) ITALY

Phone: +39 0433 485 411 Fax: +39 0433 485 499

Web: <a href="http://www.eurotech.it">http://www.eurotech.it</a> e-mail: <a href="mailto:sales@eurotech.it">mailto:sales@eurotech.it</a>

#### **NOTICE**

Although all the information contained herein has been carefully verified, Eurotech S.p.A. assumes no responsibility for errors that might appear in this document, or for damage to property or persons resulting from an improper use of this manual and of the related software. Eurotech S.p.A. reserves the right to change the contents and form of this document, as well as the features and specifications of its products at any time, without notice.

Trademarks and registered trademarks appearing in this document are the property of their respective owners

### Conventions

The following table lists conventions used throughout this application note.

| Icon    | Notice Type      | Description                                                                                              |
|---------|------------------|----------------------------------------------------------------------------------------------------|
| i       | Information note | Important features or instructions                                                                       |
| <u></u> | Warning          | Information to alert you to potential damage to a program, system or device or potential personal injury |

Hexadecimal numbers are given a suffix letter "h", for example:

Decimal 100 will be shown as 64h in hexadecimal

(This page is intentionally left blank.)

# **Contents**

| Conventions                                                                                   |                                |
|-----------------------------------------------------------------------------------------------|--------------------------------|
| Contents                                                                                      | 5                              |
| Introduction                                                                                  | 7                              |
| POST Code Groups                                                                              | 8                              |
| POST Code Definitions System Components System Memory PCI Devices Configuration Storage Media | 9<br>9<br>10<br>10<br>10<br>10 |
| How to read the POST Code using a POST Card                                                   |                                |
| How to install the POST Card in the Eurotech development kit                                  | 12                             |
| Where to find us                                                                              | 13                             |

(This page is intentionally left blank.)

#### Introduction

The **POST** (**P**ower **O**n **S**elf **T**est) is a series of diagnostic test routines that run automatically when a computer is turned on, after a hardware reset or software reboot (i.e. pressing CTRL+ALT+DEL).

These routines check and initialise the computers hardware (motherboard and peripheral adapter boards for example PCI devices, HD controllers, Serial Interface & keyboard)

When a generic POST routine starts, it writes a hexadecimal code on the I/O port at address 80h (of the ISA/PCI bus). Therefore, when an error occurs and the routine stops you are able to easily read the current POST Code and therefore easily identify the error.

The definition of the individual POST Codes are described in the section: <u>How to read the POST Code</u>.

*Important Note:* every manufacturer uses different codes for the POST. This Application Note only describes the codes as used by Eurotech.

# **POST Code Groups**

The POST Codes are divided into groups, as shown in the following table:

| Codes used | Group description               |
|------------|---------------------------------|
| 00h – 3Fh  | System Components               |
| 40h - 5Fh  | System Memory                   |
| 70h - 8Fh  | PCI Bus                         |
| A0h – BFh  | Interface Device                |
| C0h – CFh  | Configuration                   |
| D0h – DFh  | Disk and SSD (Solid State Disk) |
| E0h – FFh  | Miscellaneous Operations        |

#### **POST Code Definitions**

Table 2 describes the POST routines used for testing a Eurotech PC system, the table is sorted in ascending numerical order, but be care should be taken as some similar routines use the same POST Code, so sometimes it is necessary check the displays chronological order before reading the description.

The following symbols are used in the code descriptions:

| Symbol | Definition      |
|--------|-----------------|
| Hw     | Hardware Signal |
| #      | Number          |

#### System Components

| POST Code | Short Name          | Description                                                   |
|-----------|---------------------|---------------------------------------------------------------|
| 00        | POST Errors         | Generic POST error                                            |
| 20        | Refresh Signal      | Check if the Refresh signal (Hw) changes its status properly  |
| 21        | Keyboard Controller | Test the 8742 keyboard controller                             |
| 22        | BIOS Memory         | Perform a ROM BIOS memory checksum                            |
| 23        | Timer Channel #2    | Test 8254 timer controller, channel #2 (timer #0, counter #2) |
| 24        | DMA Channel #1      | Test 8237 DMA controller, channel #1                          |
| 25        | DMA Channel #2      | Test 8237 DMA controller, channel #2                          |
| 26        | DMA Page            | Test DMA page registers                                       |
| 27        | INT Controller Ch#1 | Test 8259 channel #1 (Master Interrupt Controller)            |
| 28        | INT Controller Ch#2 | Test 8259 channel #2 (Slave Interrupt Controller)             |
| 29        | Shutdown Byte       | Test the shutdown byte in Real Time Clock CMOS memory         |
| 2A        | IRQ 0 Line          | Test the IRQ 0 signal (Hw)                                    |
| 2B        | Coprocessor         | Test the 80x87 math coprocessor device                        |
| 2C        | RTC                 | Test the Real Time Clock device                               |

#### System Memory

| POST Code | Short Name       | Description                                                                                         |
|-----------|------------------|----------------------------------------------------------------------------------------------------|
| 40        | First 64 Kbytes  | Test the first 64 Kbytes memory area                                                                |
| 42        | Base Memory Test | Test the system memory from 64 Kbytes to 640 Kbytes                                                 |
| 42        | Extended Memory  | Test the 2 <sup>nd</sup> , the 3 <sup>rd</sup> and the 4 <sup>th</sup> Mbytes of system memory area |
| 44        | Protected Mode   | Test the Protected Mode entry                                                                       |
| 46        | Memory Size      | Check system memory size                                                                            |
| 47        | Extended Memory  | Test the extended memory area                                                                       |
| 49        | L2 Cache Memory  | Test the L2 cache memory                                                                            |

### PCI

| POST Code | Short Name         | Description                             |
|-----------|--------------------|-----------------------------------------|
| 70        | PCI Device Disable | Disable all the PCI device on PCI bus 0 |

#### **Devices**

| POST Code | Short Name    | Description                  |
|-----------|---------------|------------------------------|
| A1        | Keyboard Test | Check keyboard presence      |
| A2        | Parallel Port | Check parallel port presence |
| A3        | Serial Port   | Check serial port presence   |
| A5        | Mouse         | Check mouse presence         |

# Configuration

| POST Code | Short Name  | Description                  |
|-----------|-------------|------------------------------|
| C3        | Memory Size | Check the system memory size |
| C6        | HD Detect   | Hard Disk detection          |

## Storage Media

| POST Code | Short Name  | Description      |
|-----------|-------------|------------------|
| D0        | Floppy Disk | Floppy disk test |
| D1        | Hard Disk   | Hard disk test   |

### How to read the POST Code using a POST Card

During system initialisation, every POST routine writes its POST Code on the I/O port 80h (on the ISA/PCI bus). It is possible by using a standard POST Card to read the code (sometimes the commercial POST Cards are also called Mini-Error Test Cards or PC-Error Test Cards).

The POST Card is a printed circuit board with two-digit display screen and is provided with an ISA (or PCI) bus interface. Codes are displayed in hexadecimal format.

The following figures show two examples of POST Cards left is an ISA card and right is a PCI card

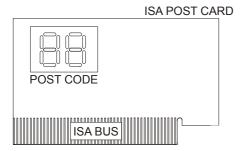

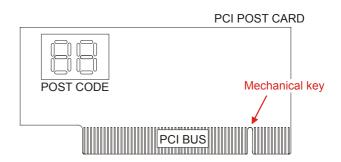

#### How to install the POST Card in the Eurotech development kit

The POST Card is the easily installed for troubleshooting, just plug it into the same type of extended bus slot (PCI or ISA) on the Eurotech development kit.

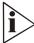

NOTE: POST Cards are suitable not only for Eurotech development kits but also for other types of PC motherboards. However the generated POST Codes depends on which BIOS you are using. For this reason if you plug a POST Card into a PC motherboard slot, the generated codes would probably be different. This Application Note describes the codes as used by Eurotech only, if you need to use the POST Card in a non Eurotech motherboard refer to the original manufacturer for POST code definitions.

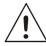

WARNING! Please take care when installing the POST Card to insure that the direction is correct: WRONG DIRECTION WILL DAMAGE THE CARD! PCI POST Card, only one insertion direction is possible (look at the mechanical key: the PCI interface is divided into two parts). ISA POST Card, its component side must face the CPU slots. DO NOT INSTALL A PCI POST CARD INTO THE ISA SLOT. THIS MAY CAUSE DAMAGE.

The following pictures show the correct insert direction, left is the ISA Card and right is the PCI card.

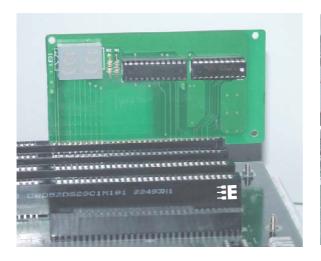

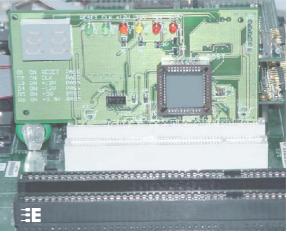

### Where to find us

**Eurotech S.p.A.**Via Jacopo Linussio, 1 - 33020 Amaro (UD) ITALY
Tel. +39 0433 485411 - Fax +39 0433 485499

Welcome@eurotech.it

http://www.eurotech.it